# Mediensteuerung H-C 3305

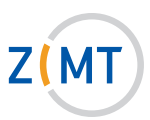

#### Licht und Verdunklung:

Licht und Sonnenschutz/Verdunklung können ohne Freischaltung über das Touchpanel gesteuert werden. Nehmen Sie die gewünschte Einstellung durch Drücken der Schaltflächen auf dem Rahmen des Touchpanels vor.

# 1. Einschalten:

- Schlüssel einstecken und herumdrehen, um Anlage freizuschalten. (Lautstärkeregelung des Mikrofons ist ab jetzt möglich.)
- Für Video: Schaltfläche Projektion betätigen oder
- Für Audio: Schaltfläche CD-Player oder Extern Audio betätigen, um Audioquellen abzuspielen.

#### Für reinen Audiobetrieb muss der Beamer nicht gestartet werden (siehe 4).

#### 2. Laptopbetrieb:

- Laptop an den VGA-Anschluss oder HDMI-Anschluss anschließen.
- Laptop auf Präsentationsmodus stellen (Fn- und eine der F-Tasten).
- Schaltfläche Laptop (VGA) oder Laptop (HDMI) drücken.
- Bei Bedarf Audiokabel (Klinke) am Medienpult direkt rechts neben dem VGA-Anschluss und am Laptop in den grünen Audioausgang (Kopfhörerbuchse) einstecken.

#### Bei Anschluss über HDMI wird kein separater Audioanschluss benötigt!

# 3. Video- oder DVD/BD-Gerät im Schrank nutzen:

- DVD/BD (Blu-ray Disc) bzw. VHS-Kassette einlegen.
- Schaltfläche Blu-ray/DVD bzw. VHS drücken.

 Es erscheint ein Menü, mit dem sich das ausgewählte Gerät bedienen lässt (Menü ersetzt die Fernbedienung).

#### 4. Externe Audioquelle anschlieSSen:

- Externes Audiogerät entweder mit einem Cinch-Kabel (direkt links neben dem VGA-Anschluss) oder
- mit einem Audiokabel (Klinke) anschließen (direkt rechts neben dem VGA-Anschluss).

# 5. EXTERNE VIDEOQUELLE ANSCHLIESSEN:

- Gerät an **Video** anschließen.

# 6. LautstärkeregElung:

- Auf der linken Seite des Touchpanels befindet sich die Schaltfläche Mikrofon. Durch Drücken der Pfeile kann die Mikrofonlautstärke eingestellt werden.
- Auf der rechten Seite des Touchpanels befindet sich die Schaltfläche Medien. Durch Drücken der Pfeile kann die Lautstärke der gewählten Quelle eingestellt werden.

# 7. Ausschalten:

- Im Menü Schaltfläche Projektion Ende betätigen.
- Schlüssel herumdrehen und abziehen.

**Service-Hotline (Durchwahl):** 4751

**E-Mail:** hoersaalservice@zimt.uni-siegen.de

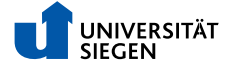